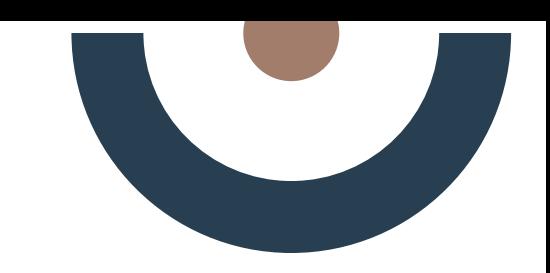

#### Elektronische **E**

Lieferanten **L**

Verfügbarkeit **V**

Im **i**

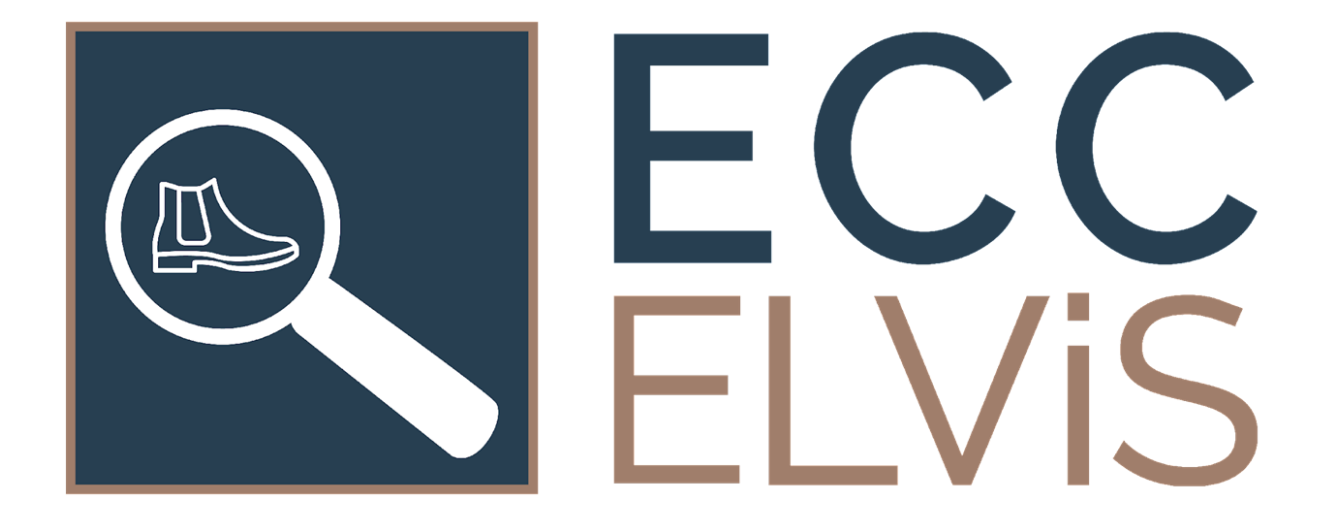

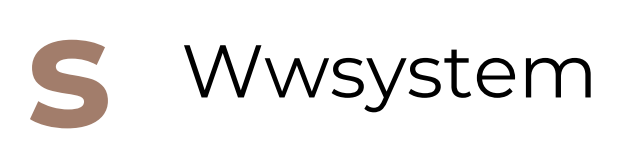

## **Alles spricht für ELViS!**

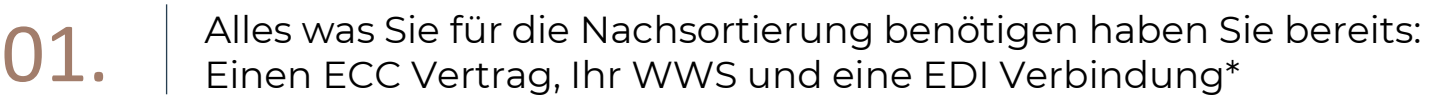

Ihre Abverkäufe, Ihre Bestände und die Lieferantenbestände: alles in einer Maske und ohne Login sichtbar 02.

Permanent aktualisierte Bestände und die elektronische Order: Fehlbestellungen gehören der Vergangenheit an 03.

04.

Arbeiten und nachordern in Ihrem "Wohnzimmer" (WWS): mehrfache Logins, langes Suchen und untersch. Masken sind Vergangenheit

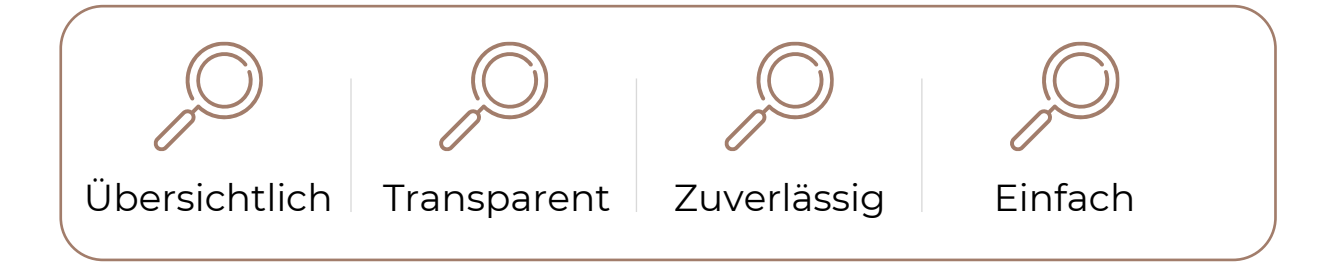

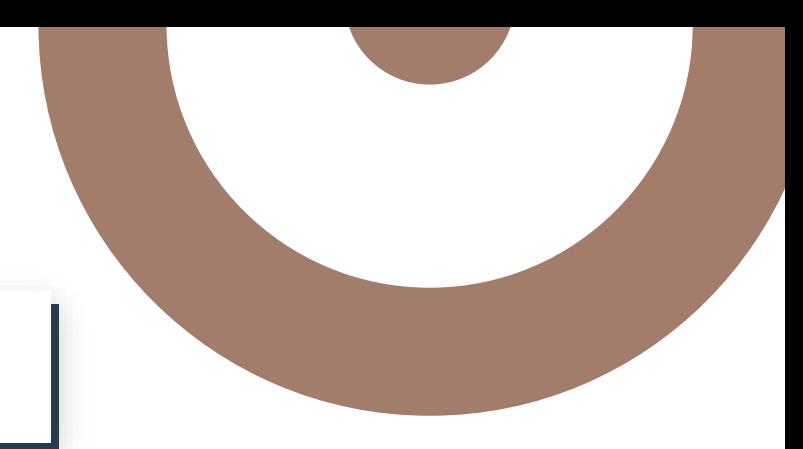

## **Smarte Nachorder Mit ELVIS So einfach funktioniert's:**

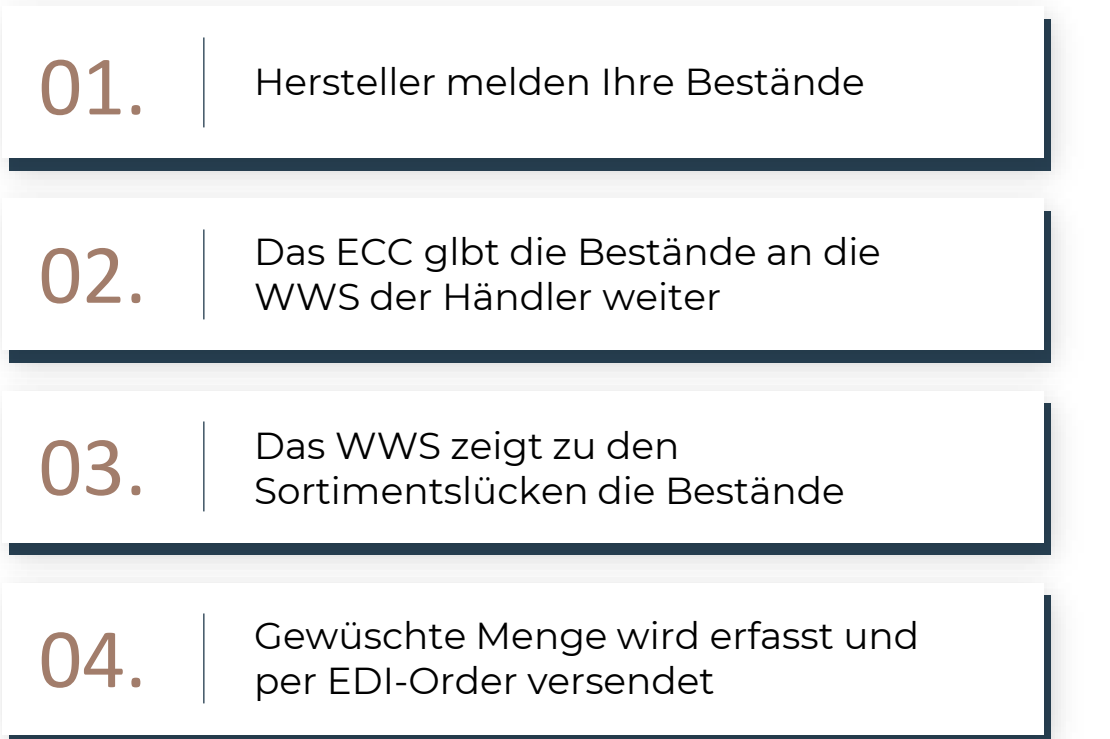

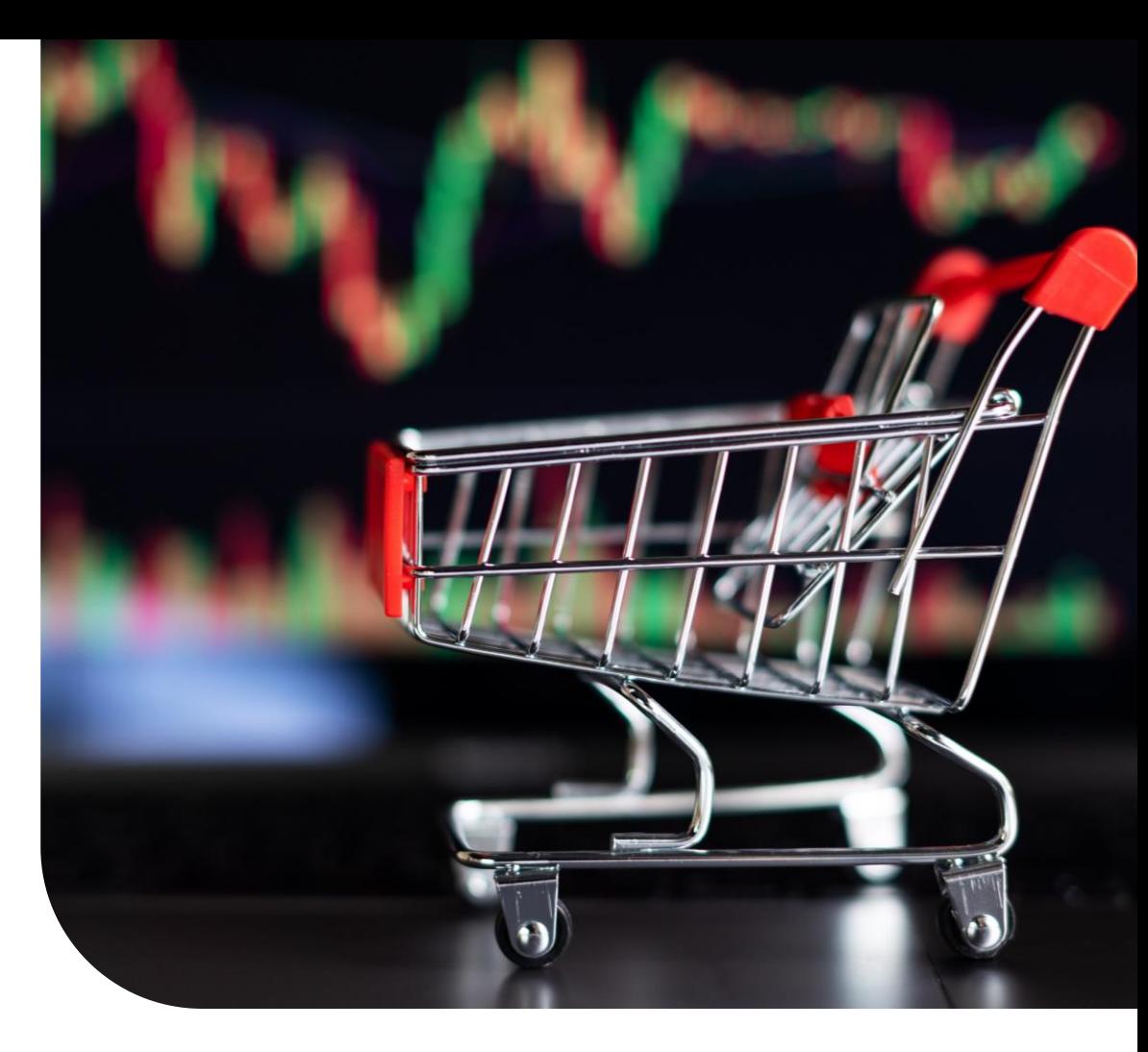

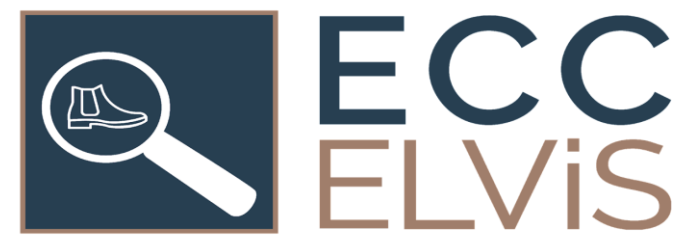

## **ELViS, wir haben noch viel vor…**

#### **Derzeitig geplante Ausbaustufen**

- › Anzeige der Bestände im WWS
- › Echtzeitabfrage von Verfügbarkeiten eines Lieferanten + Integration von Sortimenten
- › ELViS Bestände für verlängerte Ladentheke auf Marktplätzen
- › Intelligente Bestellvorschläge
- › Information über "Bedarf bei nicht-Verfügbarkeit eines Artikels" an Lieferant
- › ELViS für den POS (Verkaufspersonal, Kasse,…)

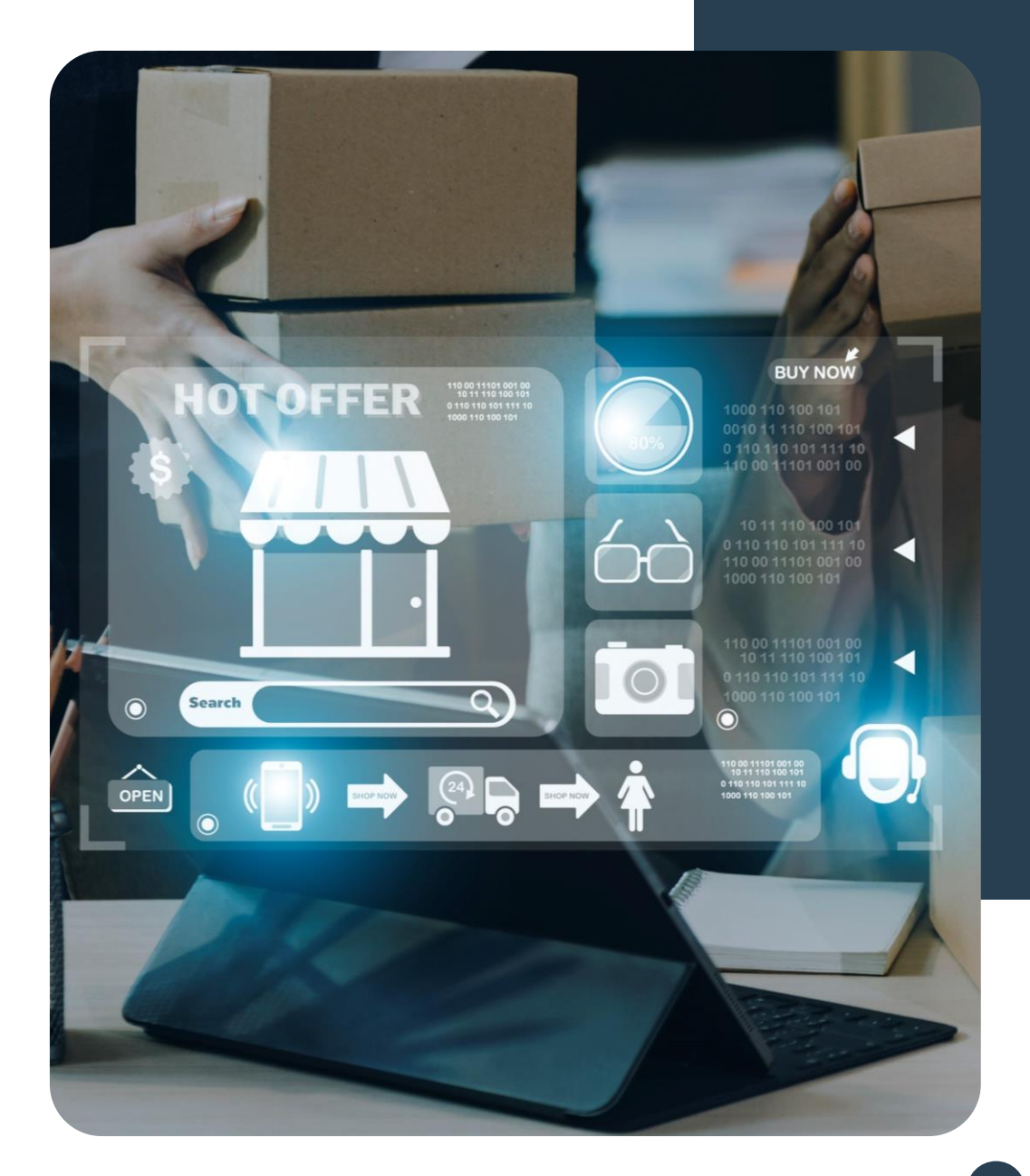

# Wie ist der Ablauf, um ELViS zu aktivieren?

#### **3 einfache Schritte für eine "smarte" Nachorder**

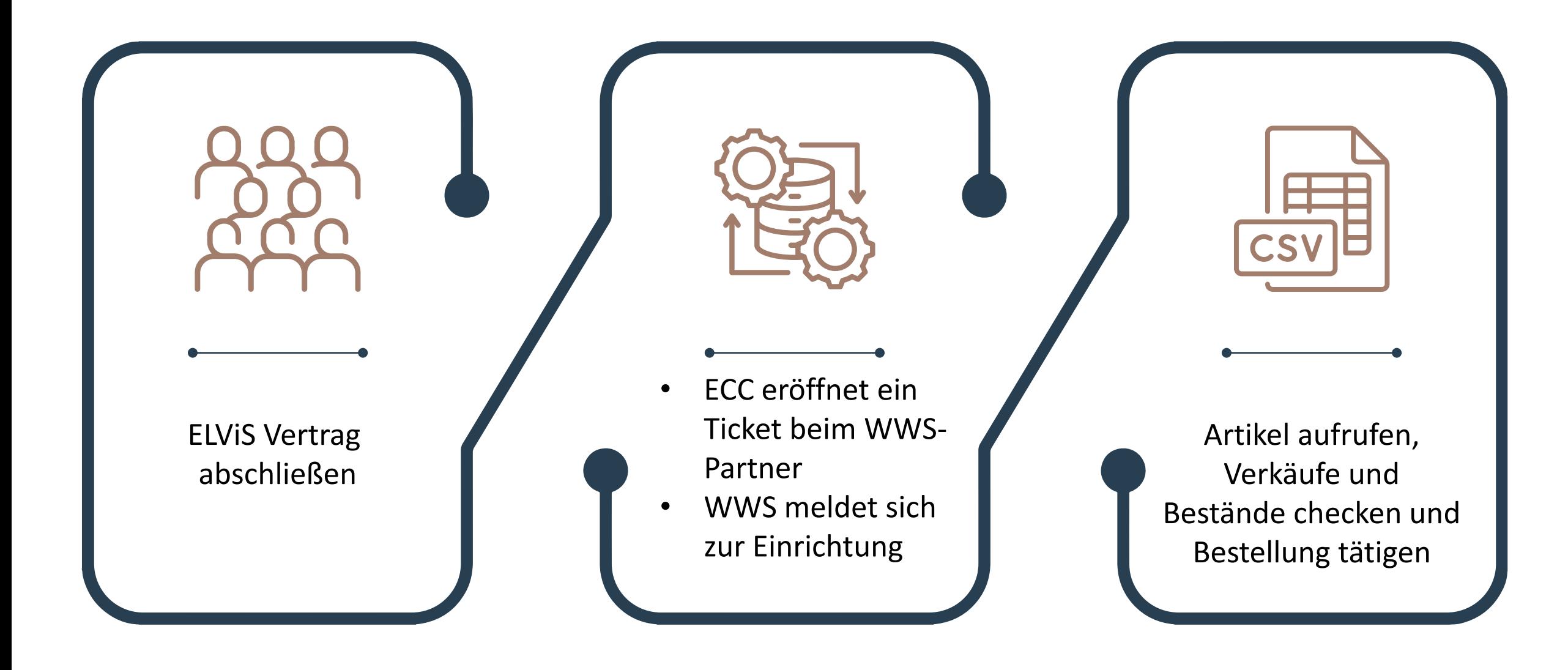

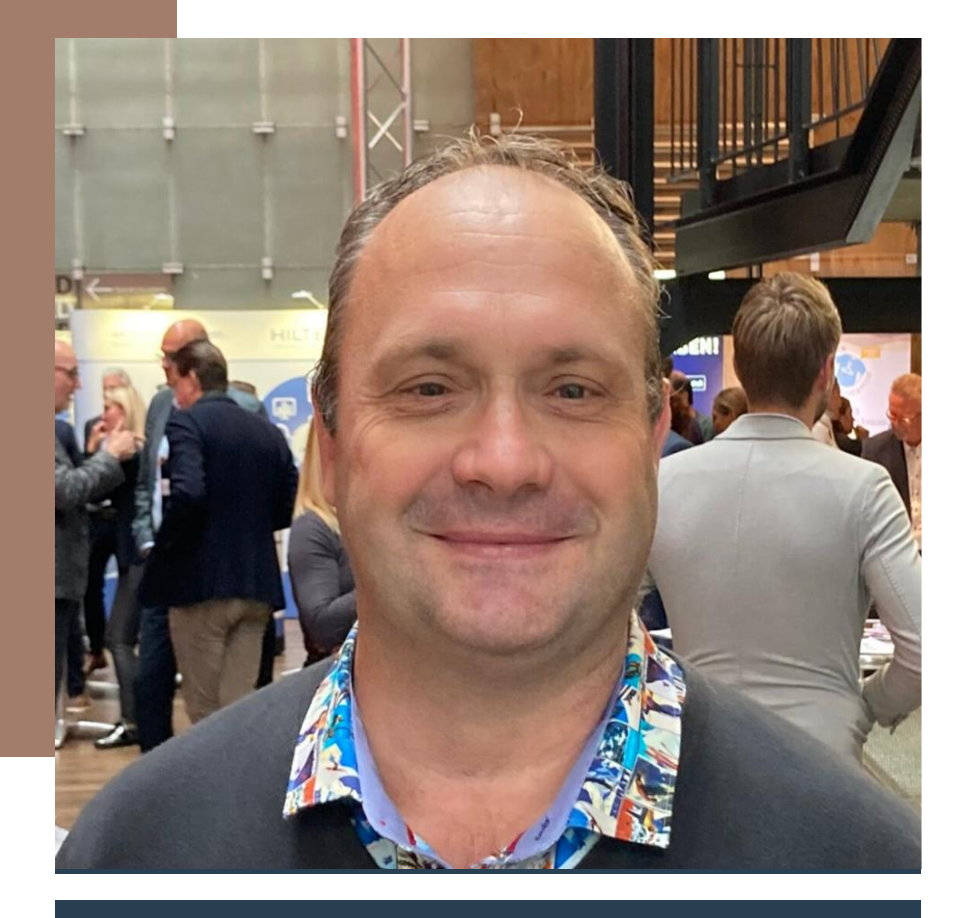

#### Roman Degenhardt

Der SchuhLaden Bebra

Lieferantenbestände in der Warenwirtschaft verändert die Art und Weise der Sortimentspflege (Nachsortierung,…)

Teilnehmende Lieferanten werden mit Sicherheit von dieser Entwicklung profitieren und Marktanteile im Nachorderbereich gewinnen. Aktuell kenne ich keinen anderen Anbieter für so eine clevere Lösung.

## Teilnehmende Lieferanten

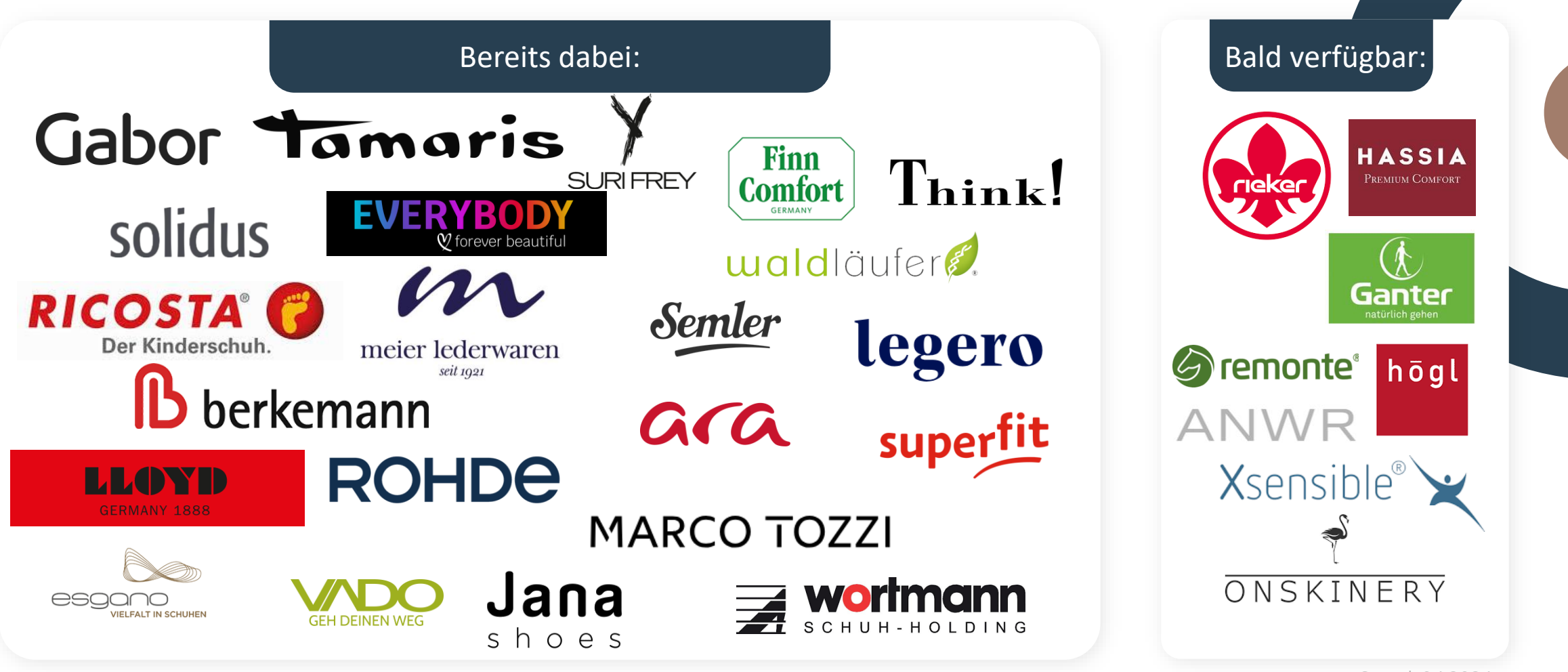

Stand: 04.2024

# Blick in das Apollon System von Etos

## **Filter im Sortimentsmanager**

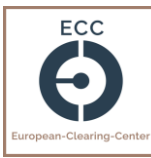

### **Schritt 1**

Setzen Sie den Filter "Artikel mit Verkäufen" oder "Artikel mit abverkauften Größen" und suchen Sie sich den gewünschten Artikel aus

#### Sortimentsmanager: Filter

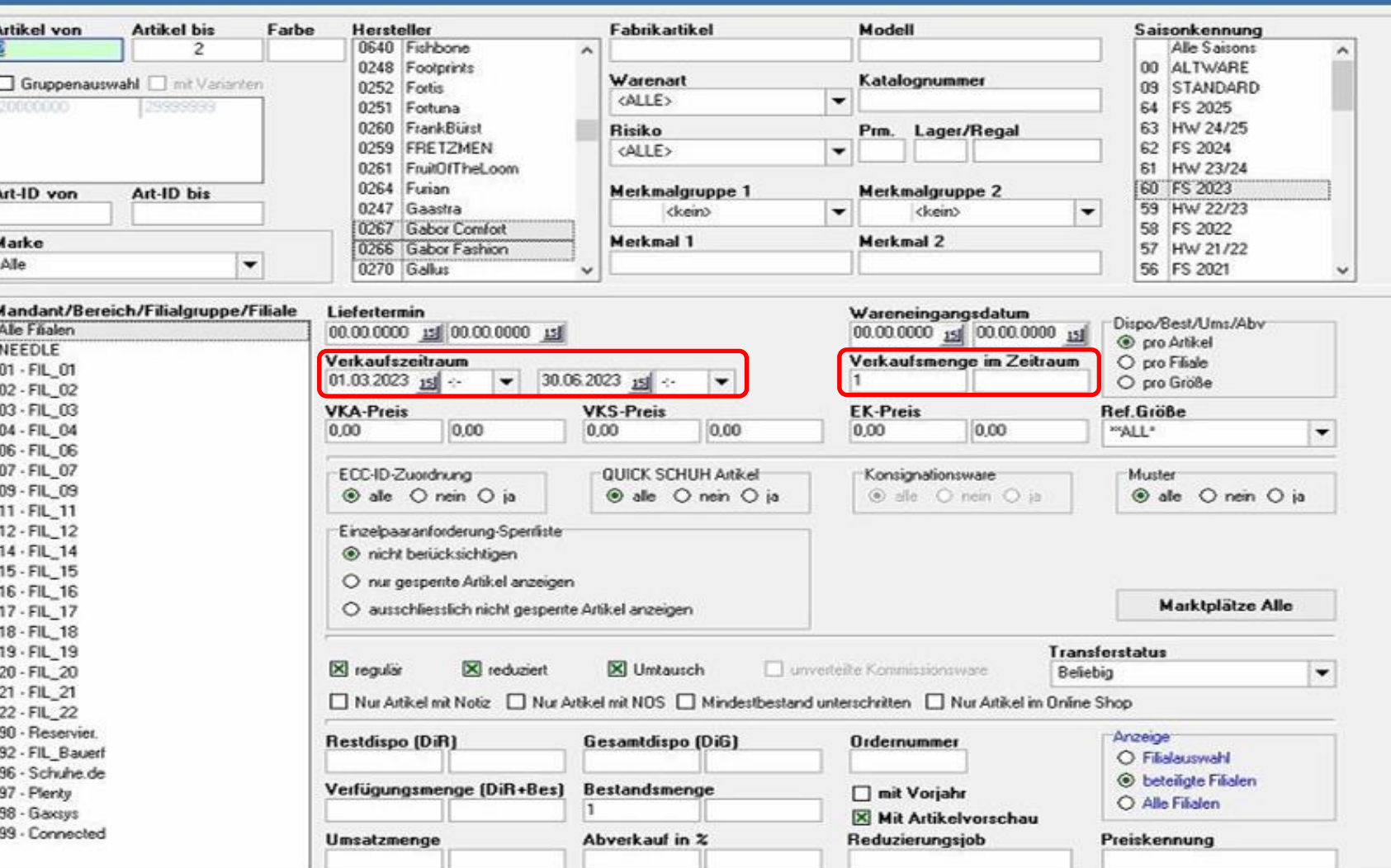

## → **Aktuelle Bestände**

**Schritt 2**

**Schritt 1**

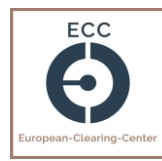

Sortimentsmanager [Artikel 4 von 4] in 00:00.610 Artikel 43985 Saisonkennung Hersteller Marke Fabrikartikel Modell 62 FS 2024 0054 Lloyd Lloyd 1201905 LANGS1 139 3 00000 Q, Warengruppe Farbe Material LF-Termin (Auftrag) WE-Datum E-Klk. U-Klk. Prm. Bequem - Sportboden braun 07.12.2023 (00-006126) 00.00.00 153.6%  $\overline{0}$ WE-Infotest Beschreibung Dispo-G Ab Grs. Währung Gültig ab List.Preis Rabatt EK-Preis VK-Soll VK-Aktuell Gültig ab UVP  $\kappa$ 7,52  $|6|$ EUR 59,60 00.00.0000 59,60 55,12 139,90 139,90 00.00.0000 139,90 Lassen Sie sich alle relevanten  $12$ EUR 64,00 00.00.0000 64,00 7,52 59,19 149,90 149,90 00.00.0000 149,90 Artikel anzeigen und sehen Sie  $\bigoplus$ Abg Emp Sum Fil Ums Aby Typ  $6$  $6\%$  $\overline{7}$  $7<sup>k</sup>$ 8  $8\%$  $9$  $9<sub>2</sub>$ 10 10 11 11 11 12  $12<sup>k</sup>$ 13 131 14 141 15 Ihre aktuellen Bestände **ELVIS**  $20<sup>1</sup>$ 20  $20$ 20  $20$ 20  $20<sup>1</sup>$  $20<sup>2</sup>$  $20<sup>1</sup>$ 20 20  $20<sup>°</sup>$  $20<sup>°</sup>$  $20<sup>1</sup>$ 20  $20$  $20<sup>°</sup>$  $|2|$  $|2|$  $\overline{2}$  $\overline{2}$ Alle  $31$  Bes  $|2|$  $\overline{1}$  $\overline{2}$  $\vert$  1  $\overline{2}$  $\overline{2}$  $\vert$ 1  $\overline{2}$  $\mathbf{1}$  $\overline{2}$  $\mathbf{1}$  $1$  $|2|$  $\mathbf{1}$  $\overline{2}$  $\overline{\mathbf{x}}$  $123$ DiR  $\overline{1}$  $\mathbf{1}$  $\overline{2}$  $3<sup>1</sup>$  $\overline{a}$  $12$ 18  $18$  $15$   $12$  $10$  $6$  $\overline{4}$  $3<sup>1</sup>$  $3<sup>1</sup>$  $3<sup>1</sup>$  $\mathbf{1}$ TrP TrA 002 Bes ā **DiR** 24.02 TrP 24.02  $2$  TrA  $\mathbf{1}$ e  $11$  Bes  $\vert$  1  $1$  $\overline{1}$  $\vert$   $\vert$ ា  $\overline{1}$  $\overline{1}$  $\overline{1}$  $\pm$  $\mathbf{1}$ **DiR** 24.02 24.02 **TrP** 24.02 24.02 TrA  $-1$  $-1$  $\mathbf{A}$  $\sim$ 009  $19$ Bes  $1$  $\vert$ 1  $\mathbf{1}$  $\mathbf{1}$  $\vert$  1  $\vert$ 1  $\vert$  1  $\mathbf{1}$  $\mathbf{1}$  $\mathbf{1}$  $\mathbf{1}$  $\mathbf{1}$ া  $\mathbf{1}$  $\mathbf{1}$ Di<sub>R</sub> **A** TrP TrA 099 Bes  $123$  DiR  $\mathbf{1}$  $\overline{2}$  $3<sup>1</sup>$  $9<sup>1</sup>$  $12$  $18$ 18  $15$  12 10 6  $\overline{4}$  $3<sup>1</sup>$  $3<sup>1</sup>$  $3<sup>1</sup>$ **TrP** TrA 100 Bes  $\vert \cdot \vert$  $\mathbf{1}$ **LE** Di<sub>R</sub> 24.02 TrP 24.02 TrA  $-1$  $-1$ 

© ETOS® 1997-2024, APOLLON management Version 24.1.2.3, STAGING (59192)

## → **Aktuelle Lieferantenbestände**

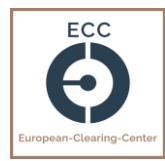

## **Schritt 3** Sehen Sie die Lieferanten-Verfügbarkeit in Echtzeit **Schritt 2 Schritt 1**

#### © ETOS® 1997-2024, APOLLON management Version 24.1.2.3, STAGING (59192)

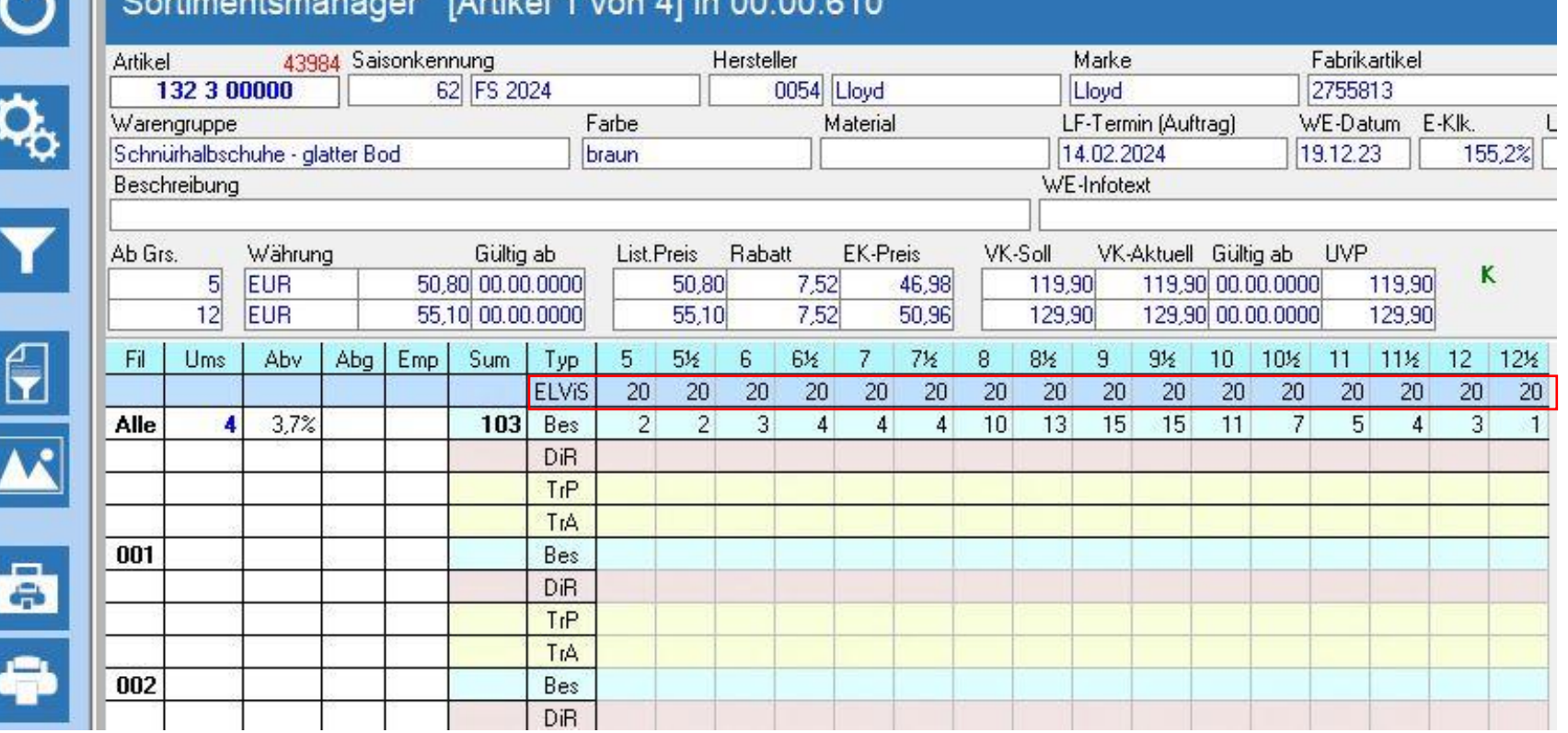

 $00.00$ 

## → **Auftrag erfassen**

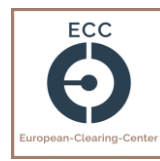

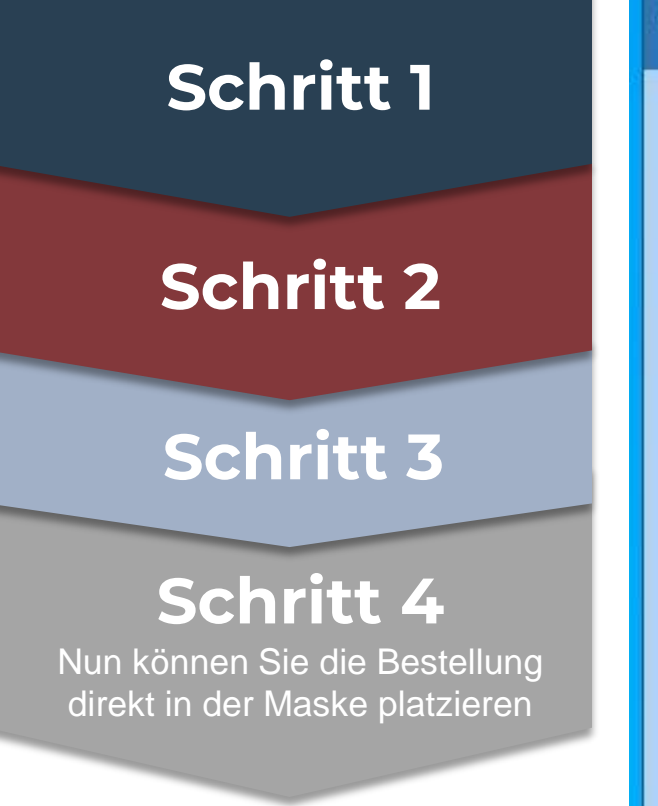

#### © ETOS® 1997-2024, APOLLON management Version 24.1.2.3, STAGING (59192)

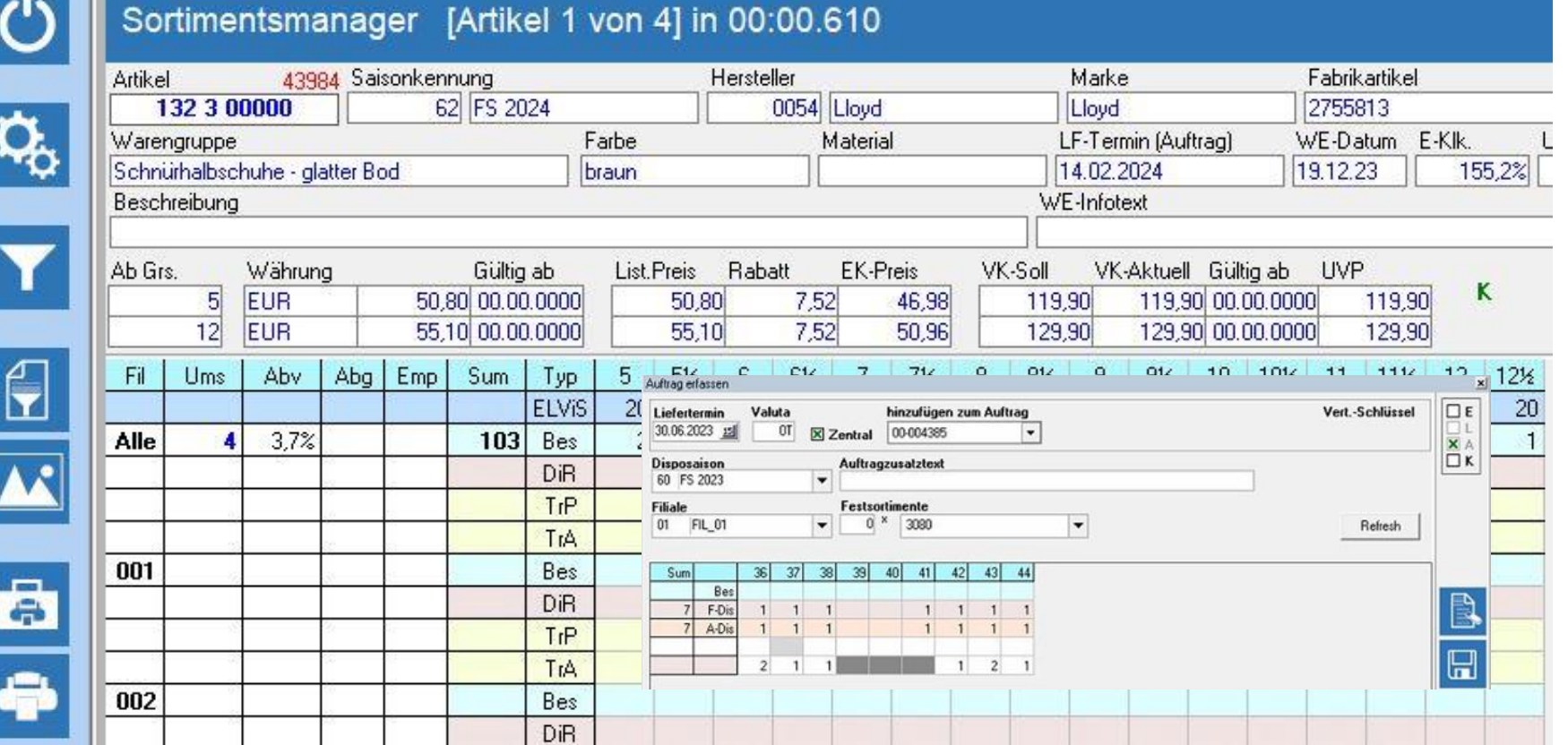

## → **Auftrag erfassen**

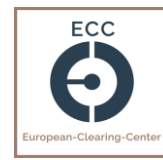

## **Schritt 1Schritt 2 Schritt 3 Schritt 4 Schritt 5** Auftrag erfa Nach der Bestätigung geht die Lieferter Bestellung an den Lieferanten via 30.06.20 Disposa<br>60 FS: EDI raus  $\begin{array}{c|c}\n\textbf{Filiale} \\
\hline\n01 & \textbf{F}\n\end{array}$

#### © ETOS® 1997-2024, APOLLON management Version 24.1.2.3, STAGING (59192)

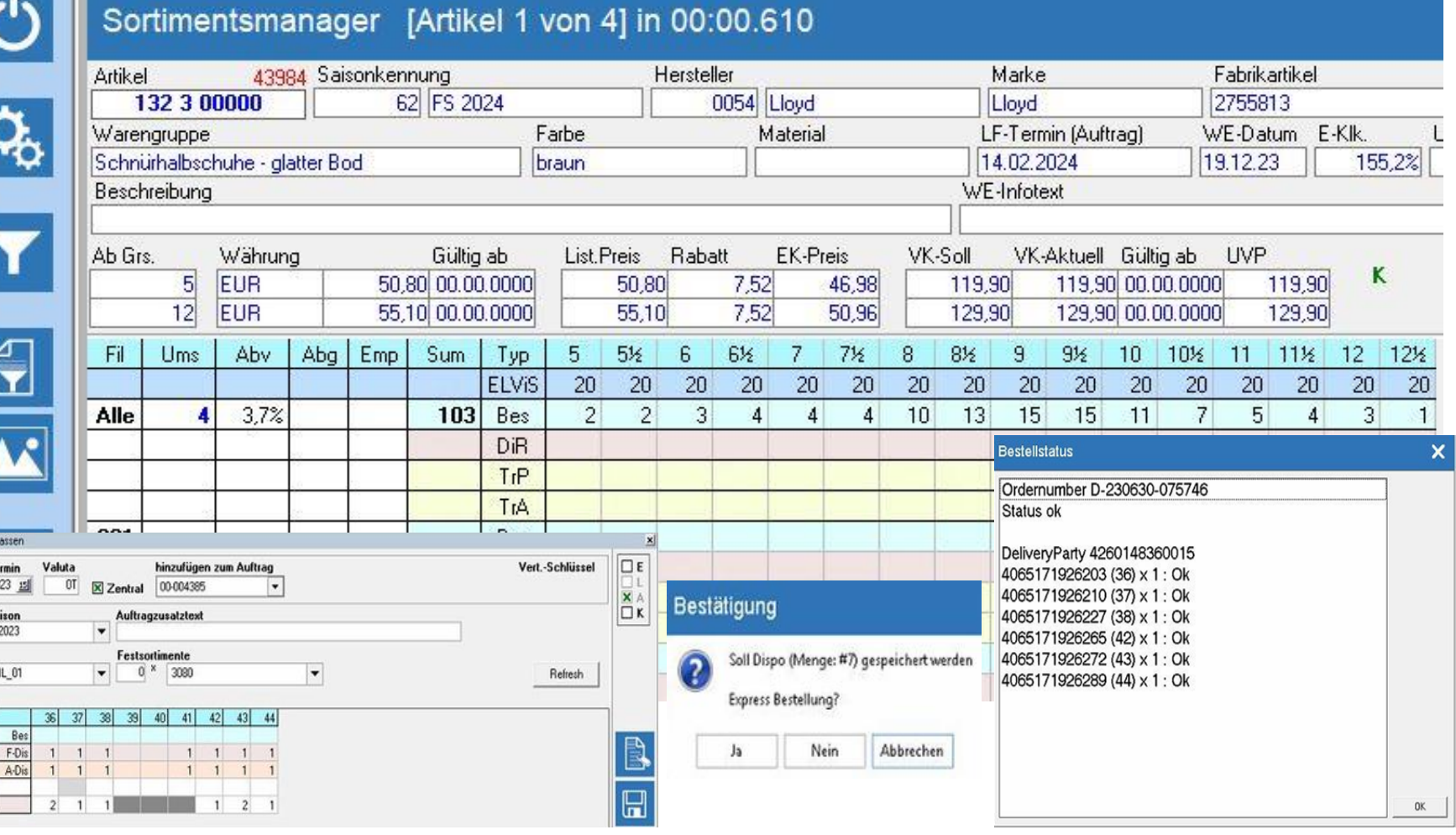

# Blick in das HIS System von Ariston Informatik

### **Grundeinstellungen im HIS**

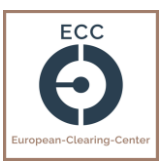

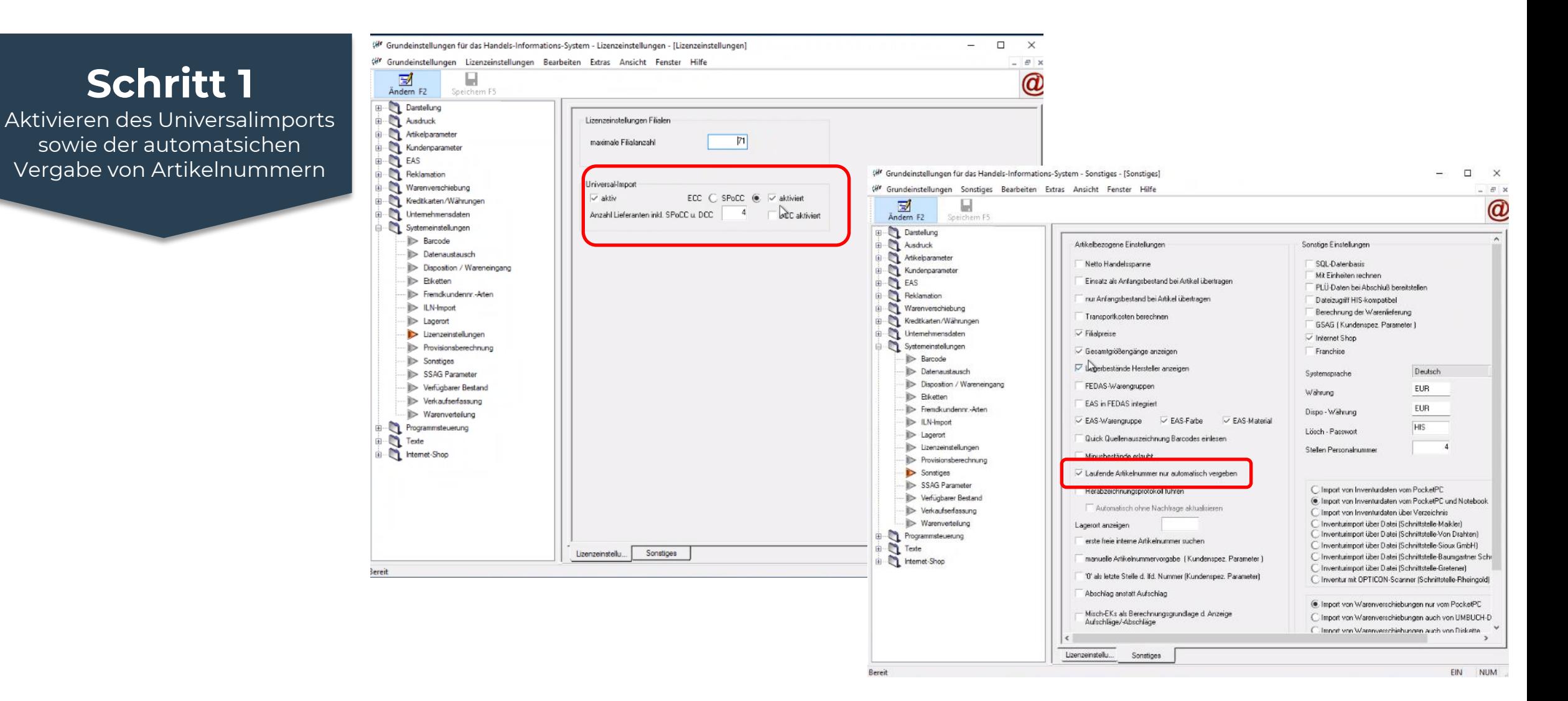

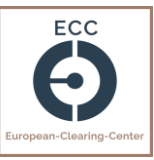

## → **Gewünschte Filter auswählen**

**Schritt 2** Definieren Sie die gewünschten Filter und bestätigen es mit "OK" **Schritt 1**

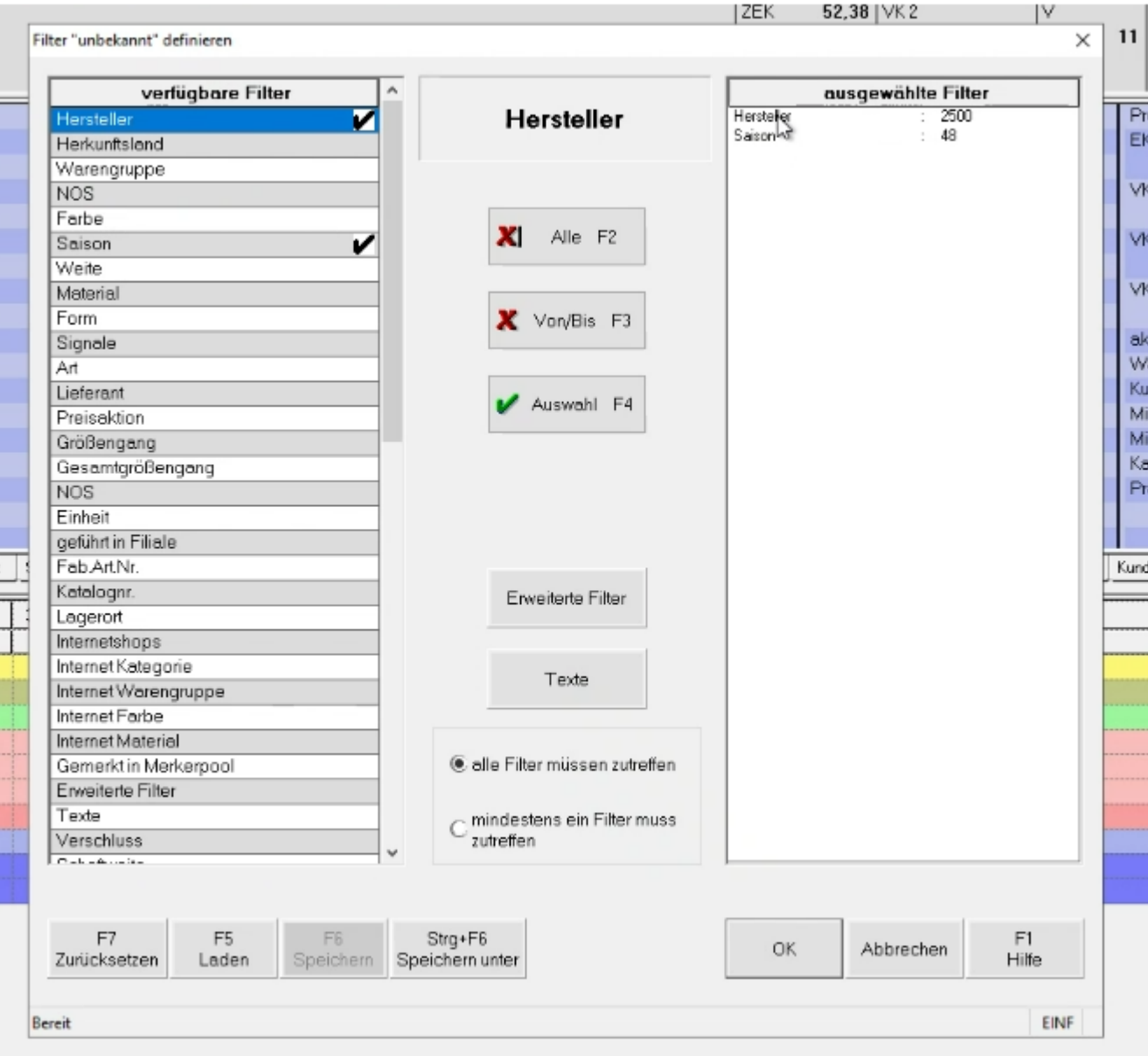

## → **Einstieg in die Pflegemaske**

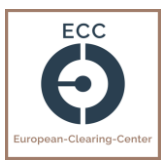

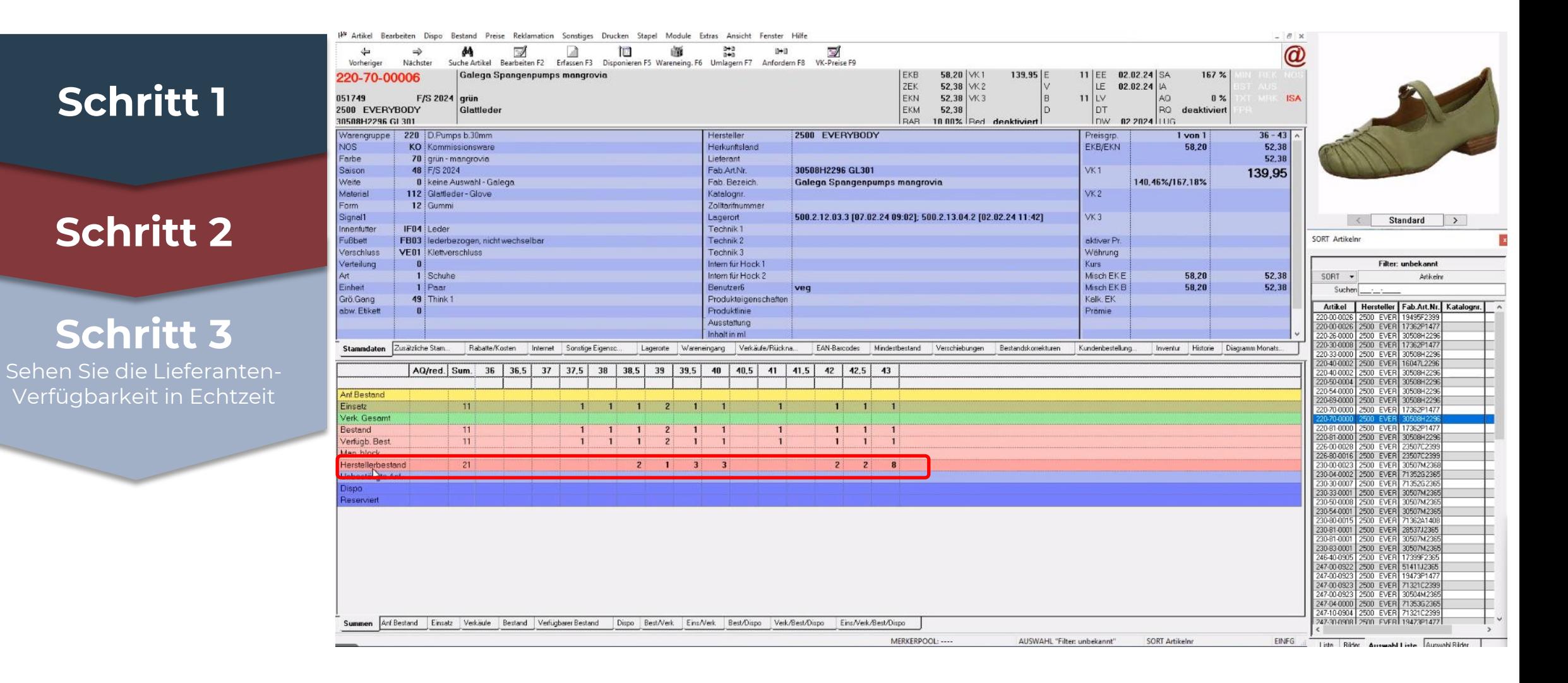

## → **Weitere Ansicht von Beständen**

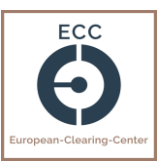

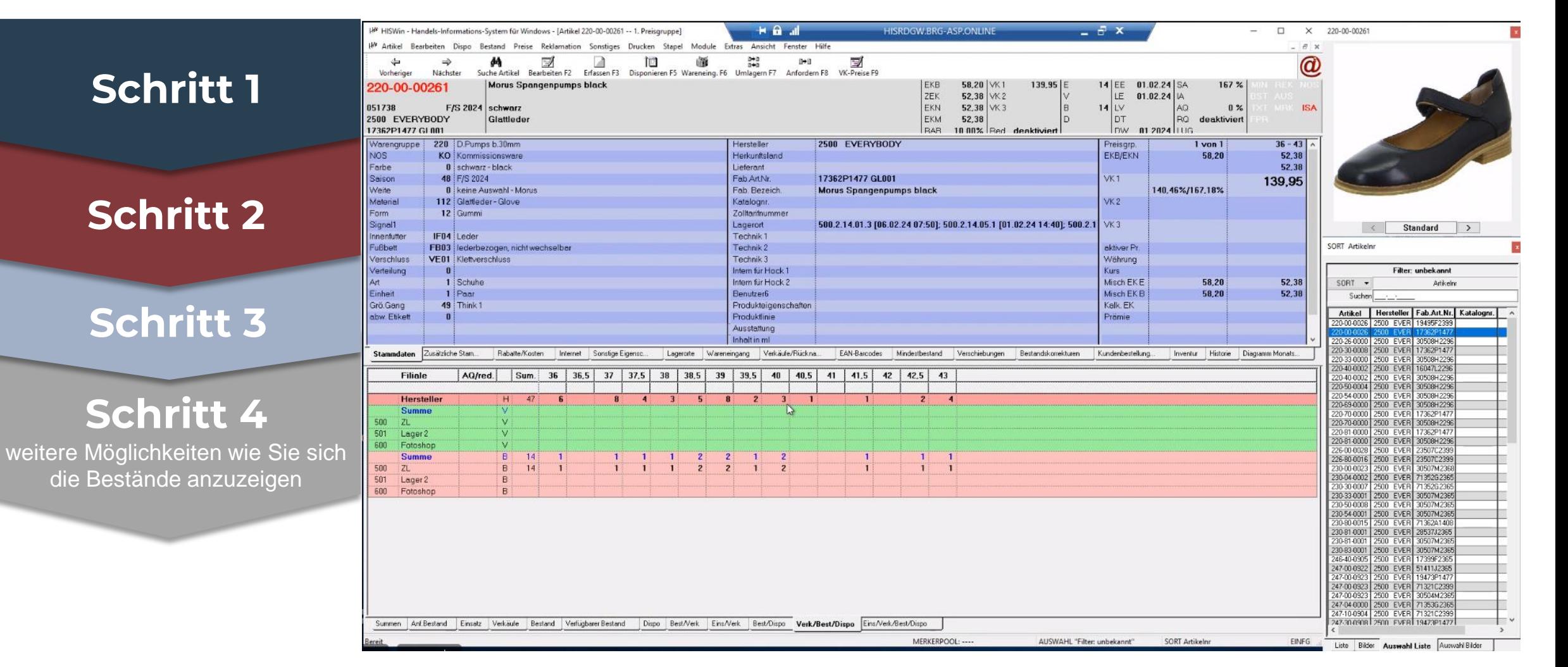

## → **Bestellung tätigen**

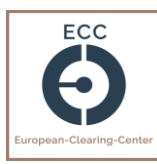

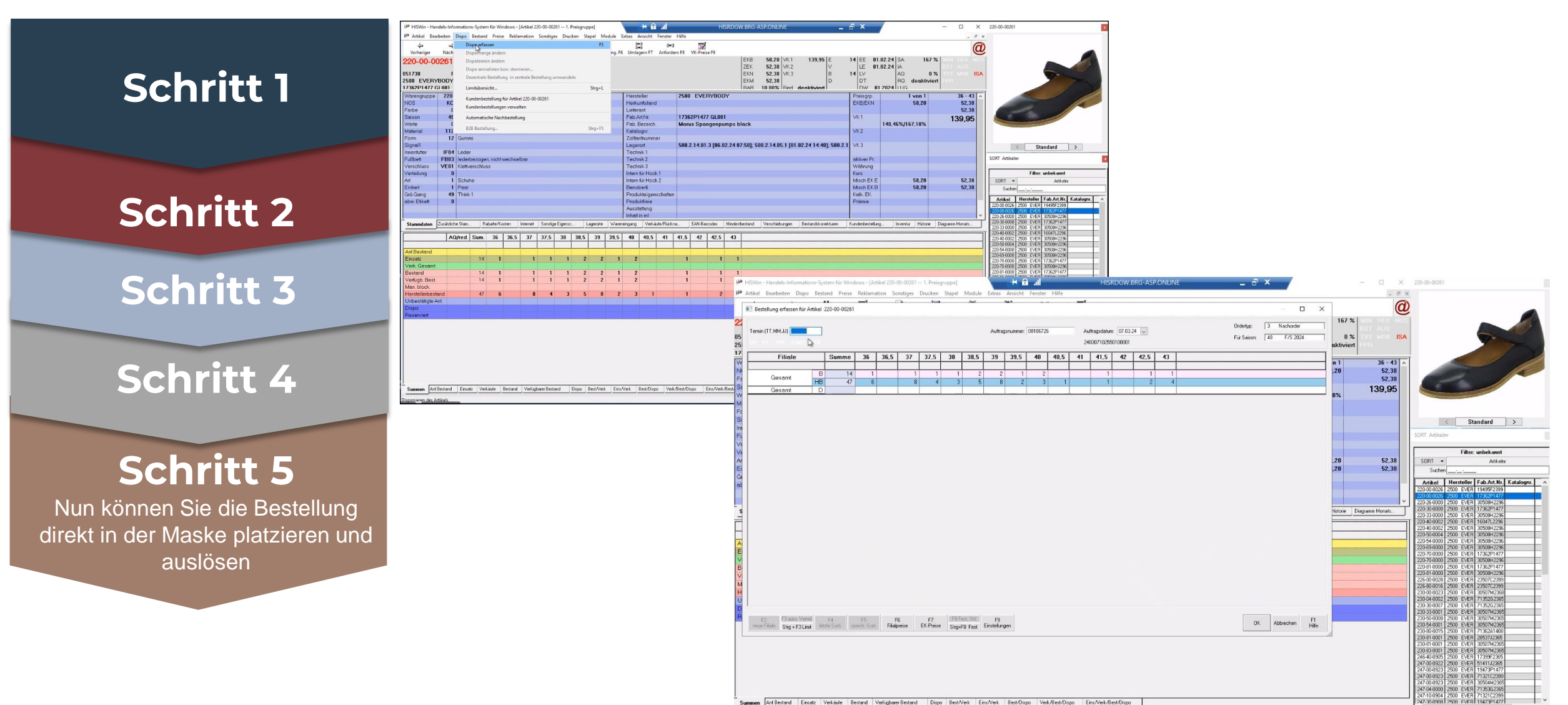

AUSWAHL "Filter: unbekannt"

SORT Artikely

**FINES** 

Lista Rider Au

MERKERPOOL

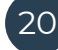

## Blick in das BITS System von Brandt

## **Einstellungen im Vorfeld:**

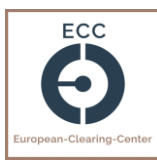

## **Optionen**

In den Einstellungen Daten setzen und ELViS Zugangsdaten hinterlegen

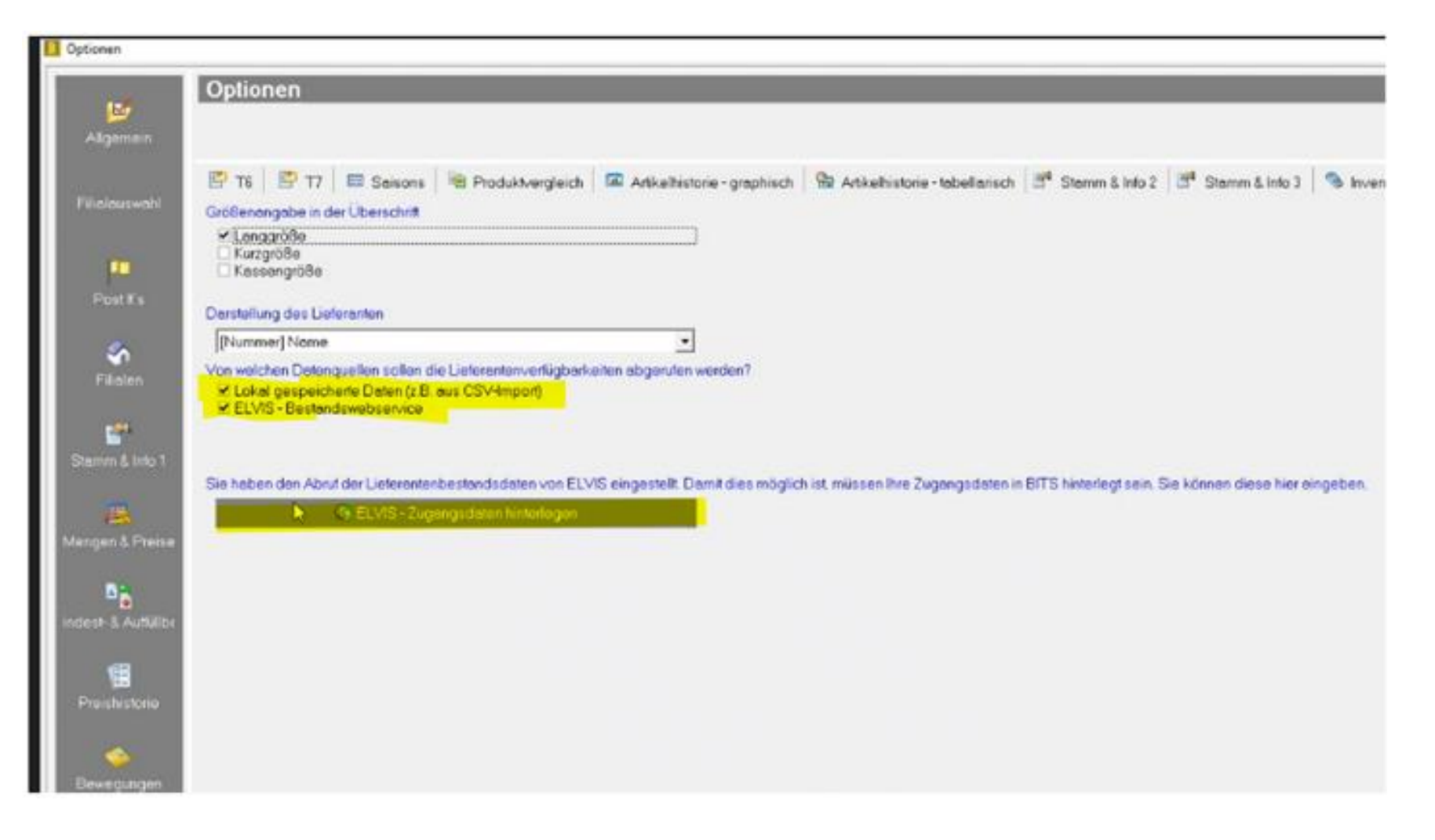

## **Hauptmenü im BITS**

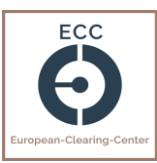

#### BITS - ERP-System - Hauptmenü [Standard] IT-Systeme für Warenwirtschaft, Rechnungswesen Œ und Unternehmensorganisation im Handel **Schritt 1** Über die Artikelverwaltung Programme Meldungen 1 Artikelverwaltung 8 Artikelschnellsuche gelangen Sie zu den Beständen Sucht einen Artikel über Verwaltet Dispositionen,  $\rightarrow$  $\Rightarrow$ With energings. GTIN, Quellauszeichnung, ੋ≣ `∈ Fremdetikett etc. 2 Belege, Listen, Etiketten 0 Fernwartung P. Druckt Belege, Listen oder Startet die Fernwartung Etiketten durch BSP 3 Statistiken F1 Hilfe Wertet Warenbewegungen  $\overline{c}$ Hilfe zu BITS-Programmen h und Bestände aus **B** Erfasst, storniert und konigiert Verkäufe 5 Verkaufsstatistik Erstellt Statistiken zu T Verkäufen 6 Store Manager Verwaltet Filialaustäusche  $\overline{\phantom{0}}$ in den Filiolen `⋿ 7 Order-Cockpit Unterstützt die Abwicklung  $\overline{\phantom{a}}$ von Kundenbestellungen `≡

## → **Gewünschte Filter auswählen**

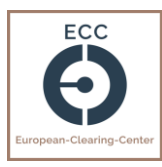

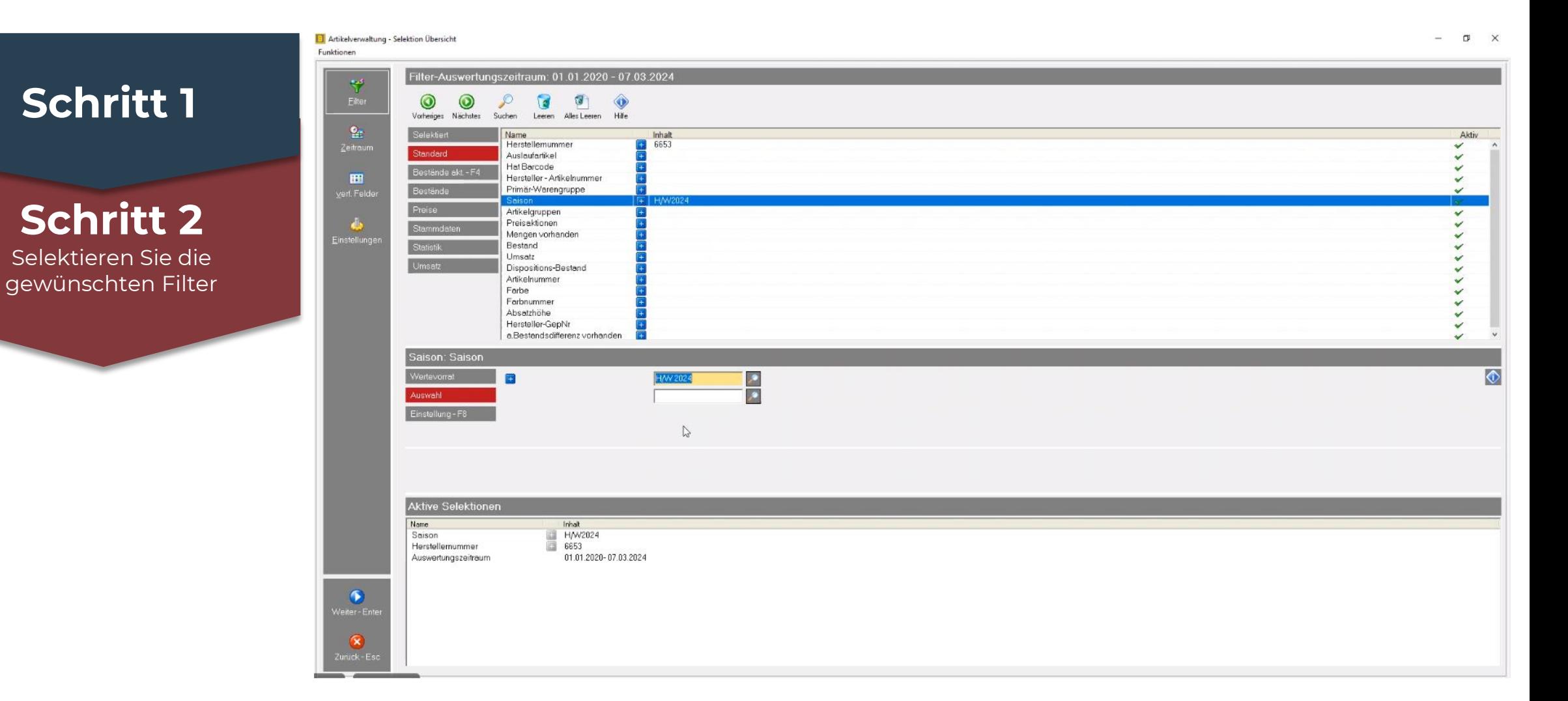

## → **Einstieg in die Pflegemaske**

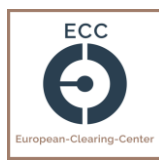

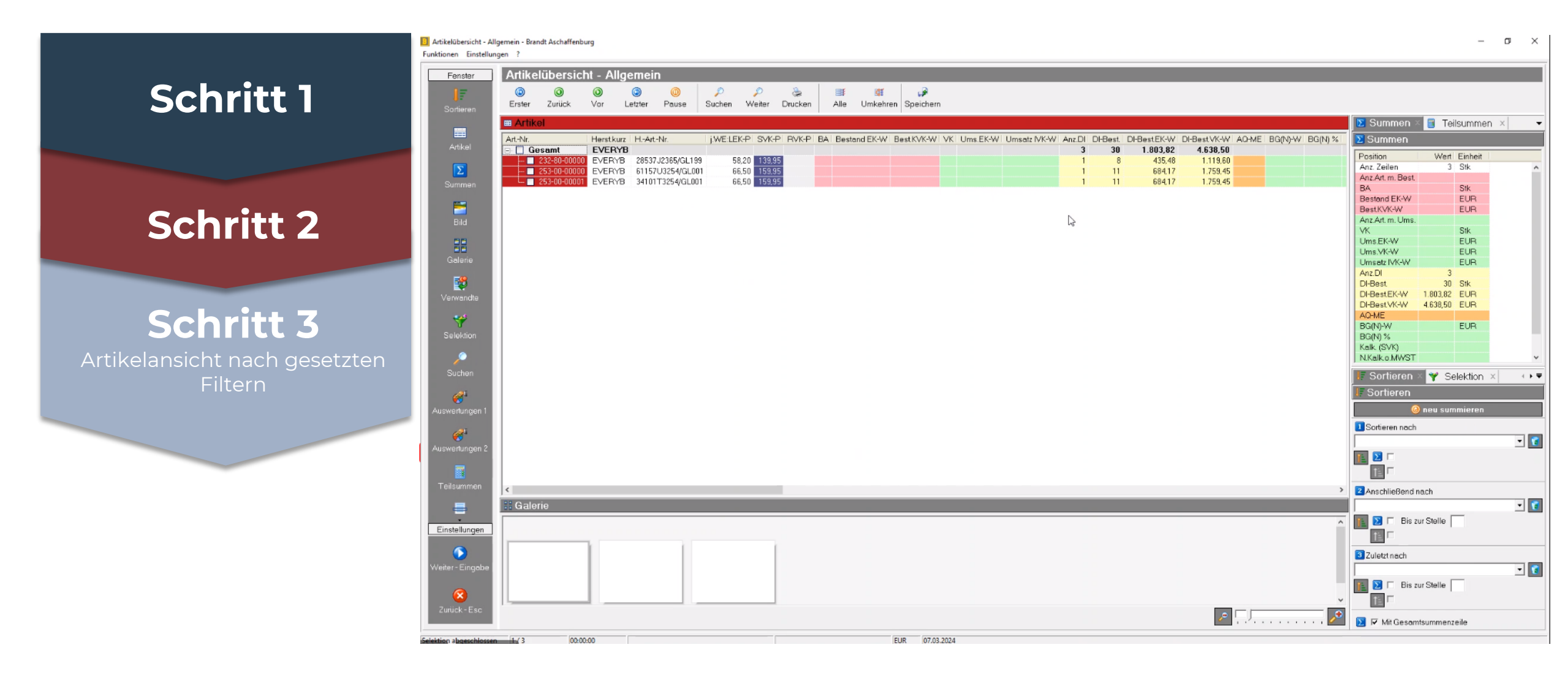

## → **Ansicht von Beständen**

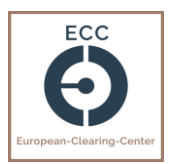

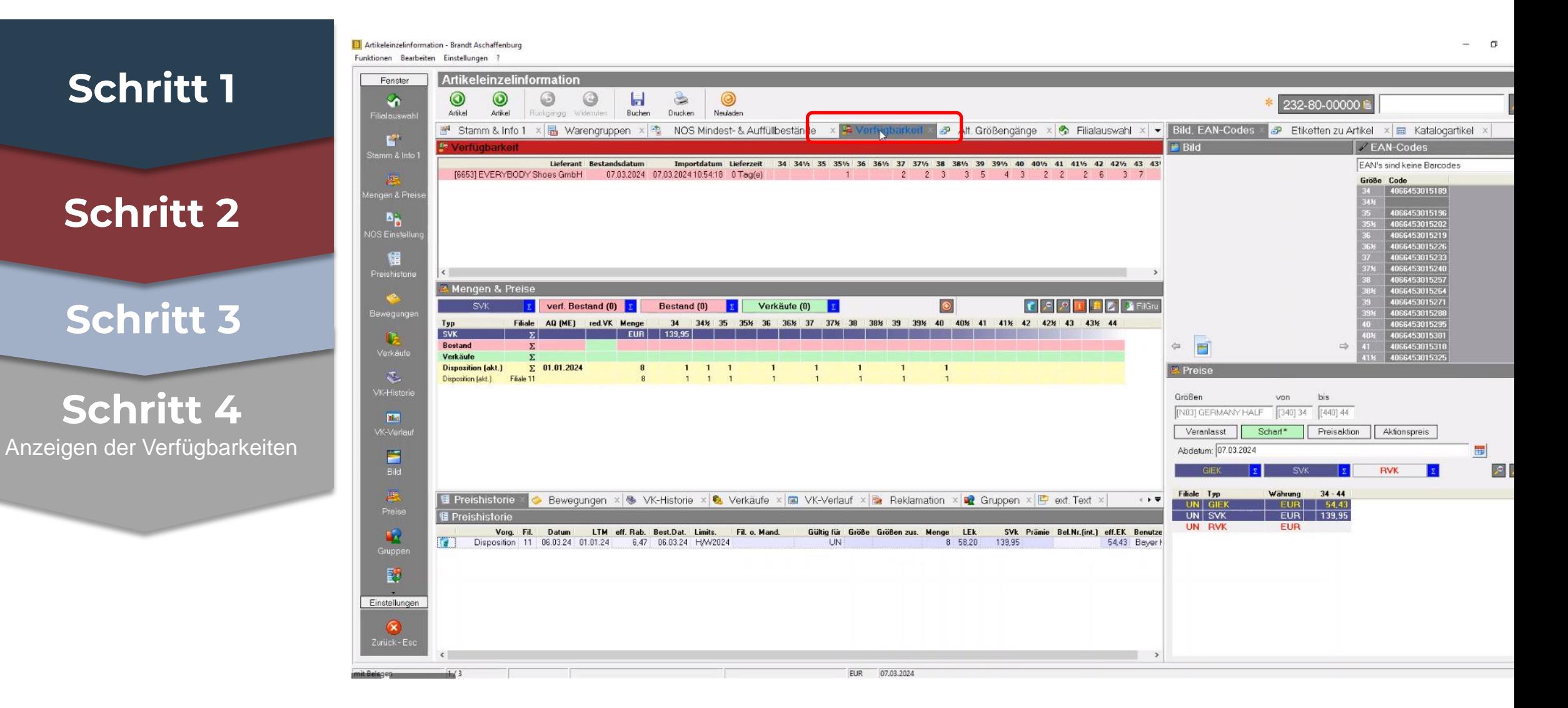

## → **Bestellung tätigen**

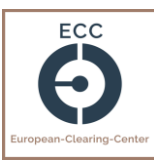

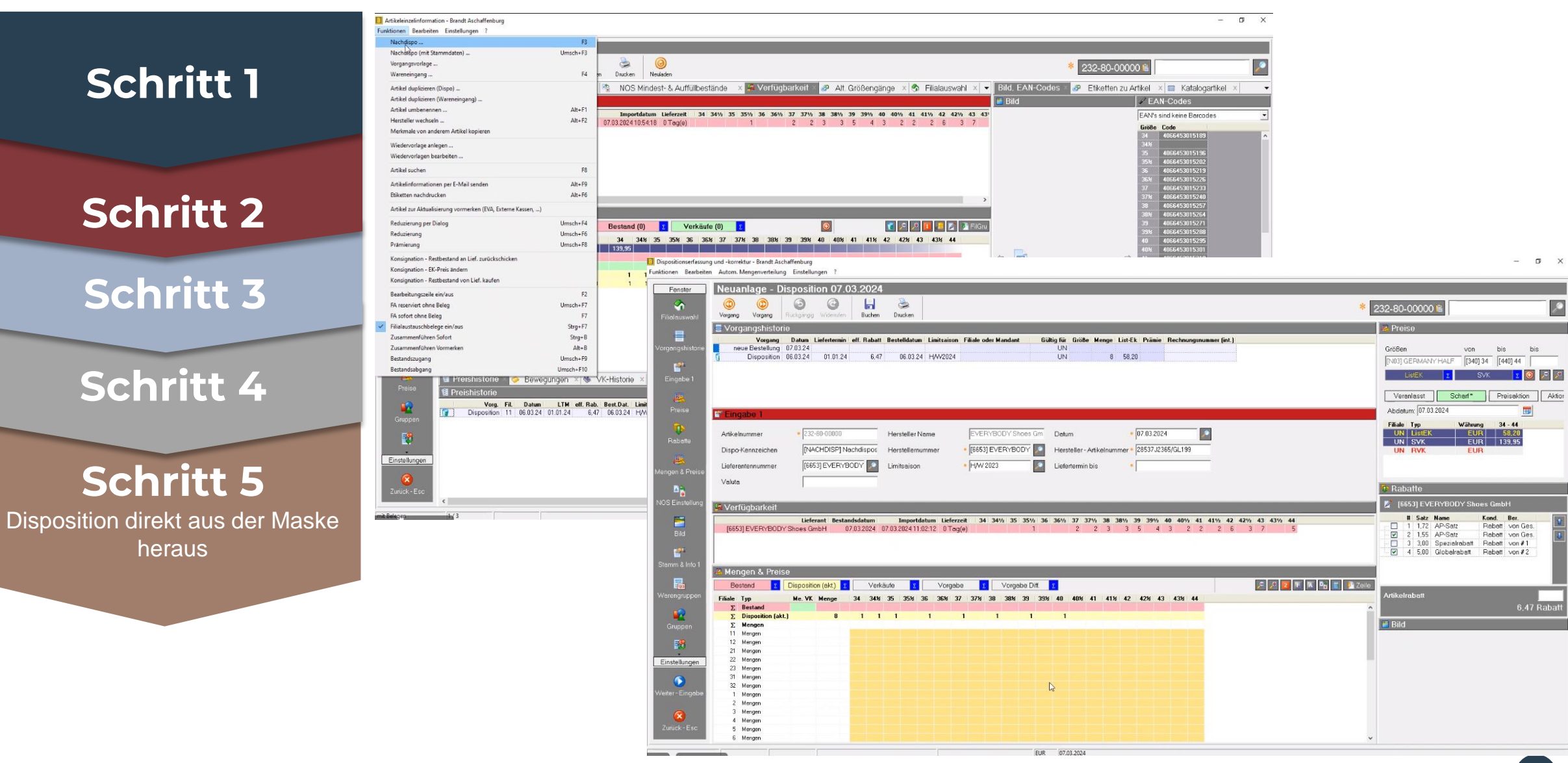

## **Preisliste**

**Alle neuen Kunden profitieren vom Einstiegsangebot!**

- Einrichtung: 100€ **-> keine Einrichtungsgebühr**
- Grundgebühr: 25€ **-> abzgl. 20% = 20€**
- Zzgl. Premium (Flatrate): 25€ **-> abzgl. 60% = 10€**
- Sparen Sie **340€** im ersten Jahr
- **Sonderpreis 30€/ Monat -> Laufzeit 12 Monate**

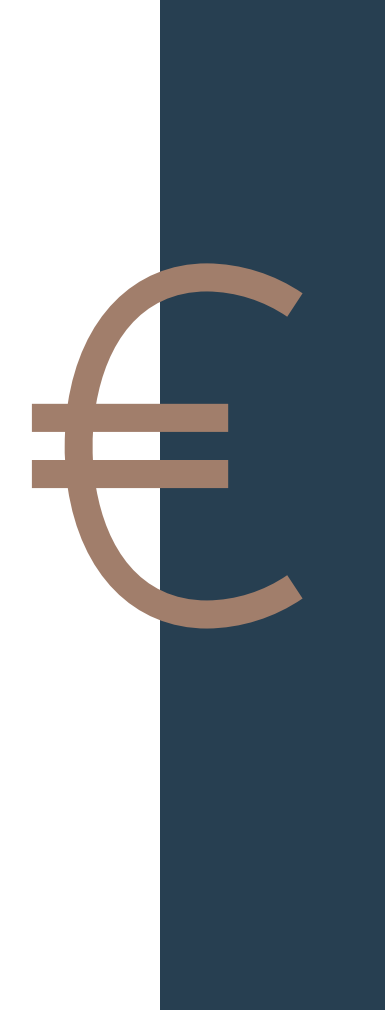

## Und was können wir für Sie tun?

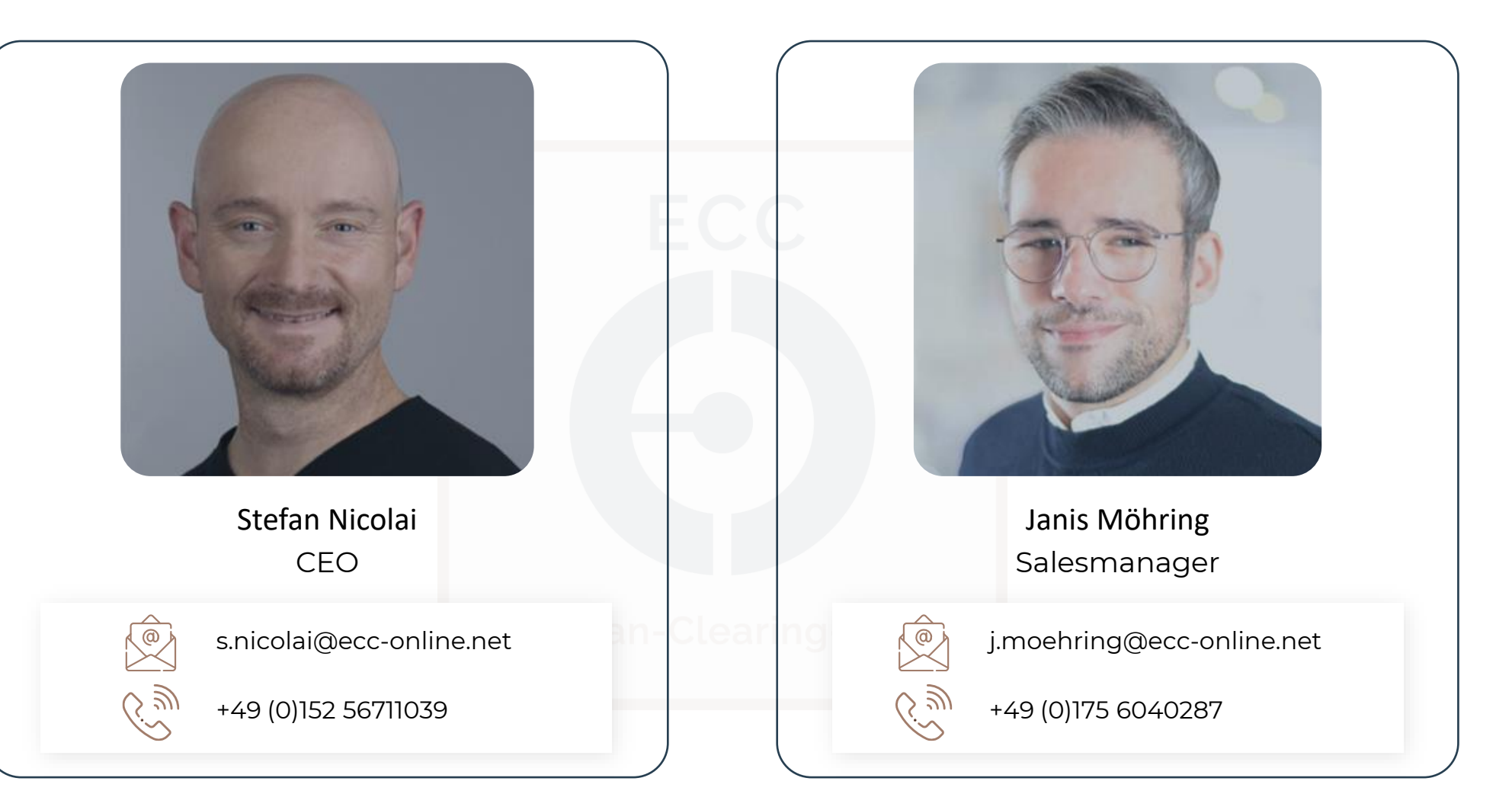